# **Foreman - Bug #8746**

# **add an Openstack Resource provision type Computer Resources Failed**

12/17/2014 10:56 PM - yating yang

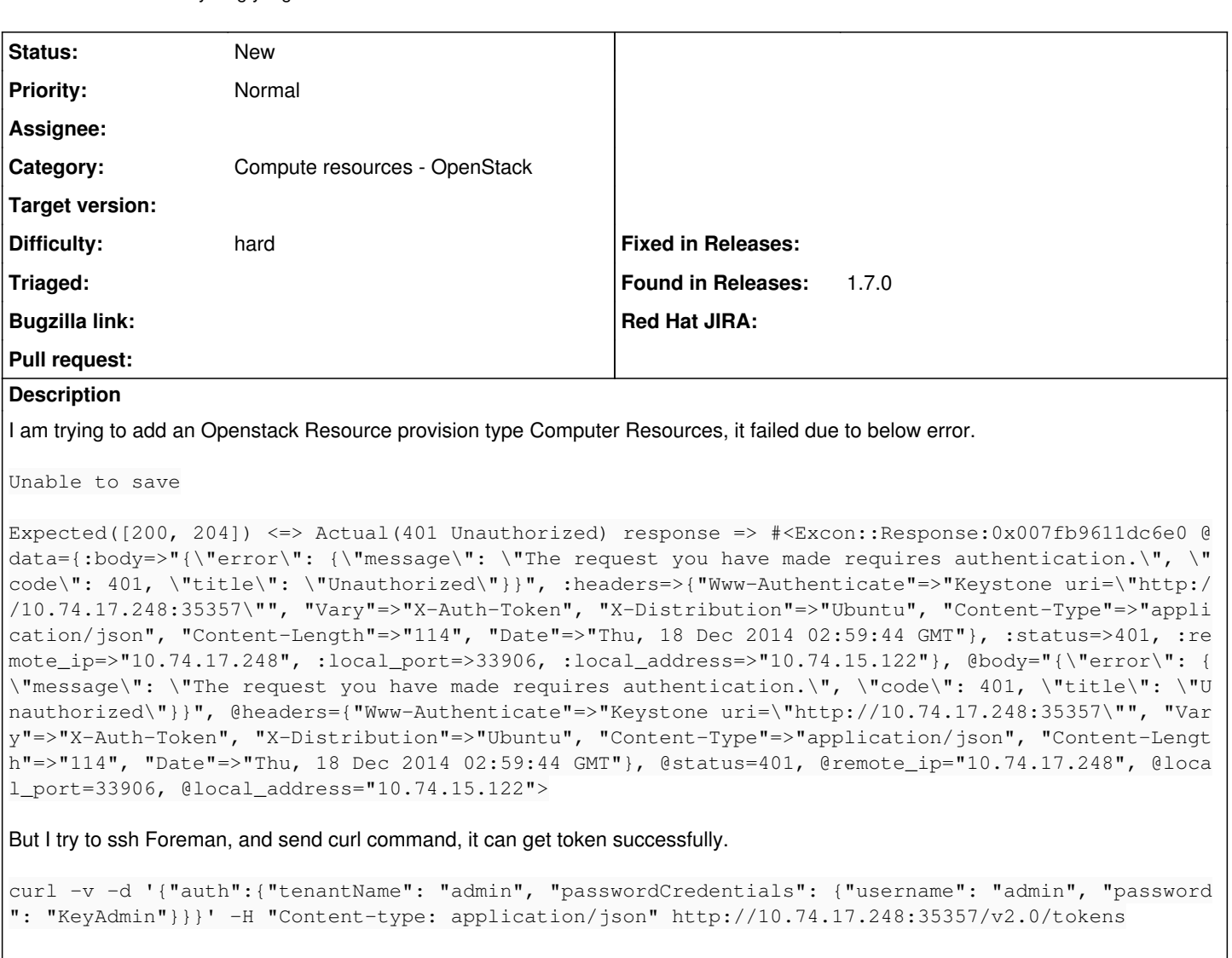

#### Seems Foreman GUI didn't send correct API request to Openstack. Foreman version:1.7 Openstack version: Juno

#### Foreman production log:

Started POST "/compute\_resources" for 10.140.82.10 at 2014-12-17 15:45:59 -0500 Processing by ComputeResourcesController#create as HTML Parameters: {"utf8"=>"â", "authenticity\_token"=>"FsImbEOvbbV9yjp+PoWtRhhcQyQFA4cAxS9ke37uruA=", "compute\_resource"=>{"name"=>"test", "provider"=>"Openstack", "description"=>"", "url"=>"http://10 .74.17.248:35357/v2.0/tokens", "user"=>"admin", "password"=>"[FILTERED]"}, "commit"=>"Submit"} String does not start with the prefix 'encrypted-', so Foreman::Model::Openstack test was not decr ypted String does not start with the prefix 'encrypted-', so Foreman::Model::Openstack test was not decr ypted String does not start with the prefix 'encrypted-', so Foreman::Model::Openstack test was not decr ypted Successfully encrypted field for Foreman::Model::Openstack test Successfully decrypted field for Foreman::Model::Openstack test failed to generate key pair Operation FAILED: Expected([200, 204]) <=> Actual(401 Unauthorized) response => #<Excon::Response:0x0000000a546c58 @data={:body=>"{\"error\": {\"message\": \"The re quest you have made requires authentication.\", \"code\": 401, \"title\": \"Unauthorized\"}}", :he aders=>{"Www-Authenticate"=>"Keystone uri=\"http://10.74.17.248:35357\"", "Vary"=>"X-Auth-Token", "X-Distribution"=>"Ubuntu", "Content-Type"=>"application/json", "Content-Length"=>"114", "Date"=>"

Thu, 18 Dec 2014 03:50:44 GMT"}, :status=>401, :remote\_ip=>"10.74.17.248", :local\_port=>33930, :lo

```
cal_address=>"10.74.15.122"}, @body="{\"error\": {\"message\": \"The request you have made require
s authentication.\", \"code\": 401, \"title\": \"Unauthorized\"}}", @headers={"Www-Authenticate"=>
"Keystone uri=\"http://10.74.17.248:35357\"", "Vary"=>"X-Auth-Token", "X-Distribution"=>"Ubuntu", 
"Content-Type"=>"application/json", "Content-Length"=>"114", "Date"=>"Thu, 18 Dec 2014 03:50:44 GM
T"}, @status=401, @remote_ip="10.74.17.248", @local_port=33930, @local_address="10.74.15.122">
   Rendered common/500.html.erb within layouts/application (6.5ms)
   Rendered layouts/base.html.erb (1.2ms)
Completed 500 Internal Server Error in 83ms (Views: 9.2ms | ActiveRecord: 2.4ms)
```
## **History**

## **#1 - 12/18/2014 03:40 AM - Dominic Cleal**

- *Description updated*
- *Category set to Compute resources OpenStack*
- *Priority changed from Urgent to Normal*
- *translation missing: en.field\_release deleted (30)*

#### **#2 - 01/31/2015 08:11 PM - The Foreman Bot**

- *Status changed from New to Ready For Testing*
- *Pull request https://github.com/Katello/katello-installer/pull/169 added*
- *Pull request deleted ()*

#### **#3 - 01/31/2015 08:11 PM - Stephen Benjamin**

- *Status changed from Ready For Testing to New*
- *Pull request added*
- *Pull request deleted (https://github.com/Katello/katello-installer/pull/169)*